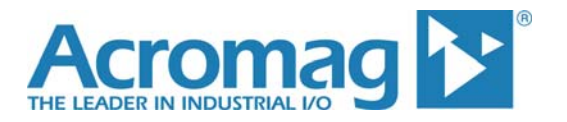

**White Paper**

**How to Remotely Access Ethernet I/O Over the Internet**

ACROMAG INCORPORATED<br>
30765 South Wixom Road<br>
30765 South Wixom Road<br>
Fax: (248) 624-9234 30765 South Wixom Road P.O. BOX 437 Wixom, MI 48393-7037 U.S.A.

Copyright 2009, Acromag, Inc., Printed in the USA. Data and specifications are subject to change without notice. 8400-517

## **How to Remotely Access Ethernet I/O Over Internet**

This white paper details the steps needed to access your I/O module remotely over the internet. This can be done with Ethernet-enabled I/O modules that have the capability to display built-in webpage-based output monitoring. In other words, if your I/O module can serve a webpage over Ethernet, and the network it is connected to has internet access, then you can set it up to view your I/O from any internet connection around the world.

### **Getting Started**

This white paper makes a few assumptions to simplify the steps needed to connect an Ethernet-enabled I/O module to the internet:

- You are connecting your I/O module to your company's existing LAN network, which has access to the internet.
- Your company's server or router, also connected to the network and internet, with either static or dynamic IP address assigned by the Internet Service Provider

#### **The Layers between Your I/O and the Internet**

To make an Ethernet-enabled module accessible from the internet, a rudimentary understanding is required of basic network architecture. A basic understanding of the structure of the internet is also very helpful.

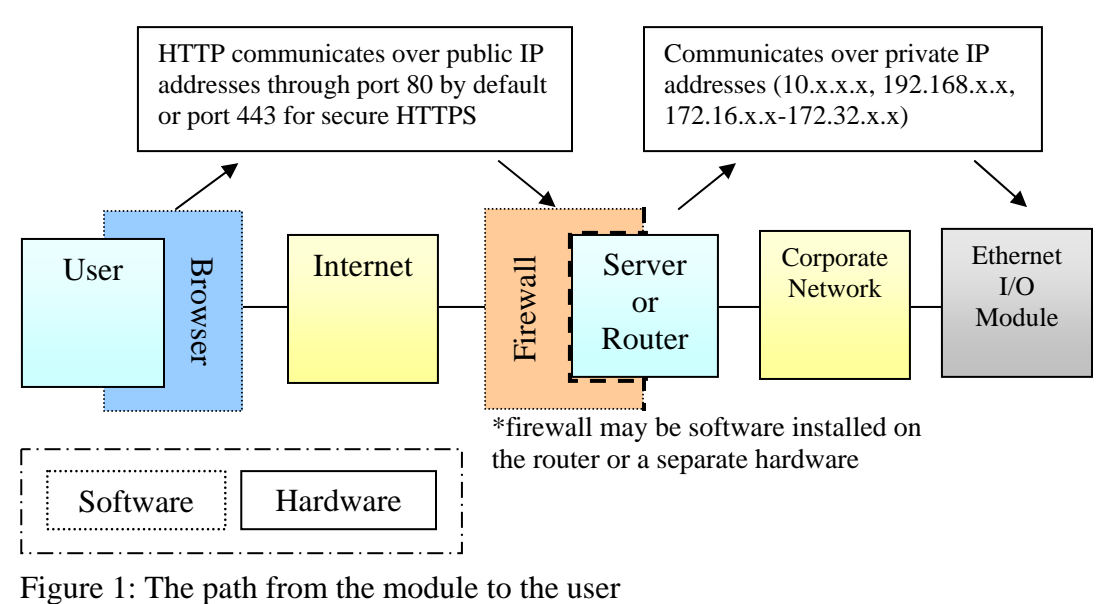

#### **The Internet**

The internet is essentially a group of servers all connected together in a mesh configuration, each serving files, usually in HTML format, to the network.

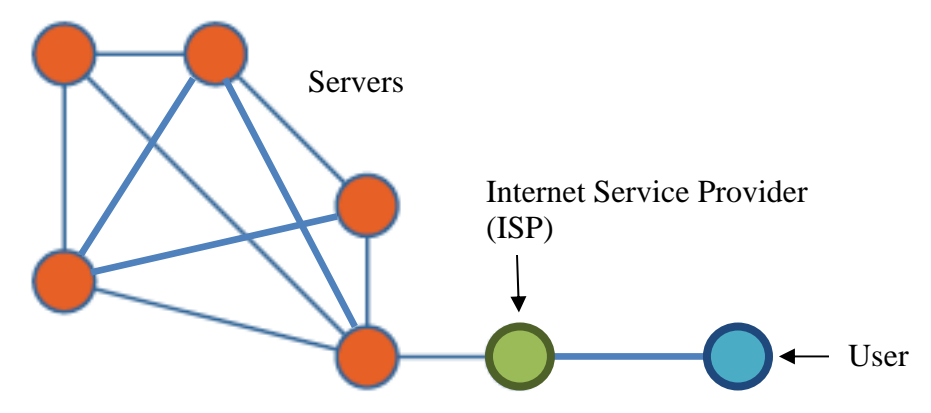

Figure 2: Mesh configuration of the internet

To communicate on the internet, computers must have unique identifiers in order to differentiate one computer from another. This is accomplished through the assignment of an IP address. An IP address is a 32-bit identifier comprised of 4 octets (8-bits), with each octet a number from 0 to 255 and separated by a decimal point. For example, Acromag Series 9xxEN I/O Modules use a default IP address of 128.1.1.100. Every host on a network must have at least one unique IP address. ("Connecting Acromag Series 900EN Modules to Your PC", page 3)

When one device communicates with another on a network, it must also specify a port number which specifies where a given communication will be received by the end device on the Transport Layer protocol. By default, HTTP (HyperText Transfer Protocol) and HTTPS (secure HTTP) internet protocols are sent and received through port 80 and 443, respectively.

When you open your browser to access the internet from your PC, you typically do not type in the IP address of the server that hosts the website you would like to visit, though. Instead, you type an alphanumeric moniker, known as a Universal Resource Locator (URL), that refers to the website you'd like to visit (such as www.google.com or www.acromag.com). When you do this, your ISP first communicates with one of many special servers on the network called Domain Name Servers (DNS), which hold master tables that correlate every domain name in existence to their appropriate IP address. Your ISP then directs your browser to the corresponding IP address for the entered domain.

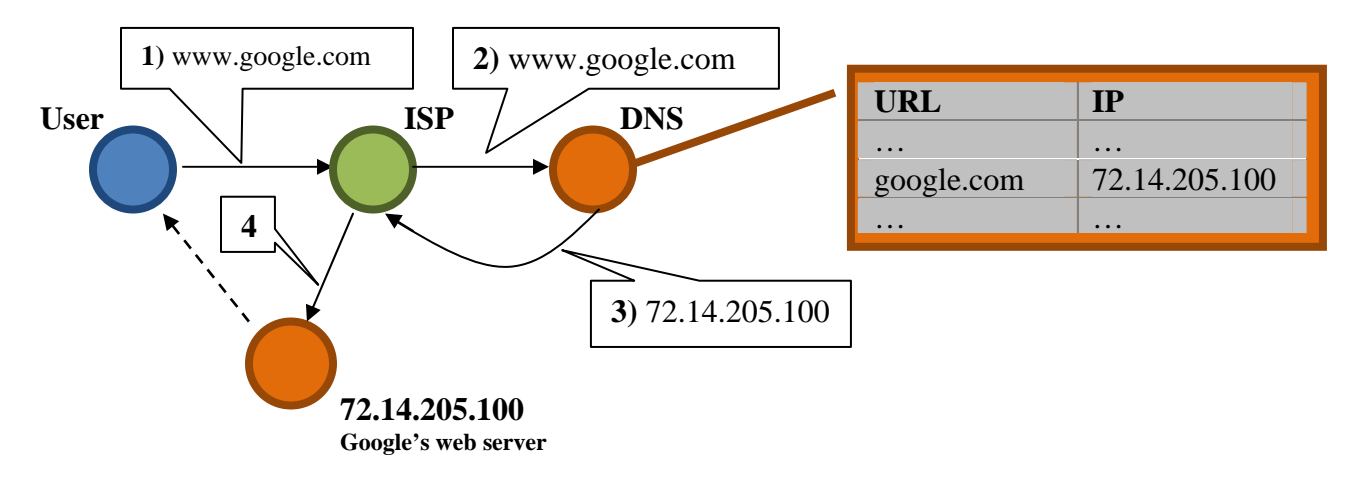

Figure 3: Flowchart of requesting a website

#### **Static IP vs. Dynamic IP Address**

As previously mentioned, every device connected to a network has an IP address. While devices connected to a LAN have a local IP address, devices connected to the internet, like the router that connects your LAN to the internet, have an IP address assigned by the ISP. Each ISP has a finite amount of IP addresses that it can assign to its customers. For most home and small business accounts, the ISP puts these IP addresses into a queue and assigns them as needed to a customer when that customer goes to access the internet. This is called a dynamic IP address, because it is assigned on a per-use basis and may change day to day or even from session to session. Since all of the ISP's customers are not accessing the internet at the same time, this allows the ISP to maximize the number of customers it can serve with each IP address. ISP's are able to assign IP addresses dynamically much the same way routers assign dynamic local IP addresses to devices on a LAN, according to Dynamic Host Configuration Protocol (DHCP).

However, customers may request to have one or more static IP addresses reserved for them by the ISP. This means that when the customer (or anyone on the network for that ISP account) will always have the same IP address assigned and that no other customer can be assigned that IP address. Because this takes that IP address out of the queue that the ISP can assign to other customers, this option usually comes at an additional monthly price. In return, it makes it easy for other devices to locate that computer over the internet, which creates the ability to remotely access computers and devices on the company's network from outside the physical network.

In order to be able to remotely access your I/O device from the internet, you will either need to have a static address assigned to you by your ISP, or you will need to register with a dynamic DNS service. When you create and setup an account with a dynamic DNS service, your ISP notifies this account when your IP address changes to a newly assigned IP address and updates your account information on the dynamic DNS service. Any time you wish to access your I/O module remotely, you will first need to login to your dynamic DNS service account to obtain your company's current IP address.

#### **Corporate Network**

A corporate Network, also known as a Local Area Network (LAN) is generally setup in a Star configuration. Just as a home PC accesses the internet through their ISP, servers and LAN's also access the internet through an ISP.

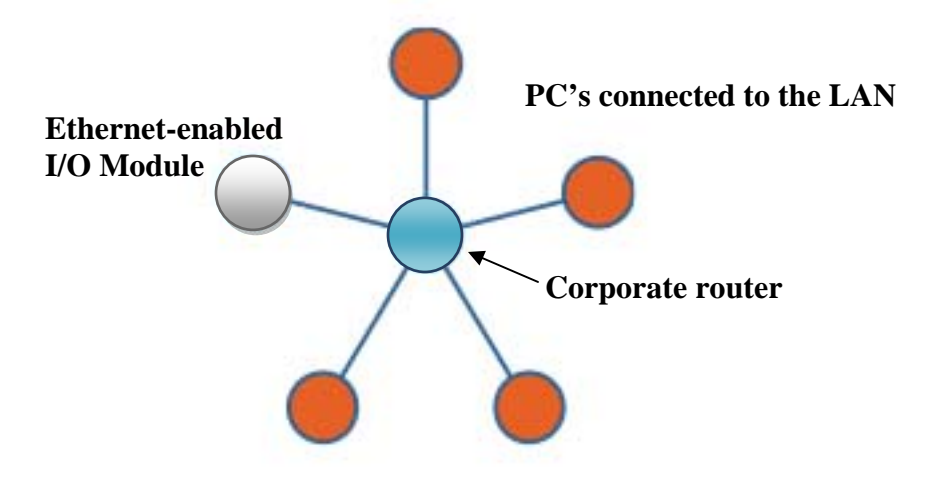

Figure 4: Star network configuration

Generally speaking, if a PC can access the internet, then the internet can also access that PC. This is why a firewall is so important. Theoretically, if a PC on a LAN accesses the internet through the corporate server or router, which in turn accesses the internet through the ISP, then anyone else on the internet could access any PC on your company's LAN through the same path. This is why servers, routers, and PC's generally have a firewall installed. A firewall restricts the traffic that is allowed to pass through all ports.

#### **Security**

It should be noted that when making an Ethernet I/O module available online, anyone with access to the internet can access that module, unless additional security measures are taken to restrict access through the corporate router or firewall. It is best to consult your company's IT before making any sensitive data or controls available online.

# **Steps to Connect I/O to Internet**

- 1. Connect the Ethernet module to a Local Area Network
- 2. Assign internal static IP (should begin with digits 10.x, 192.168.x, or 172.x) to module from router. See **Figure 5** for an example of how this might look in your router or firewall's configuration interface.

#### **Address Reservation**

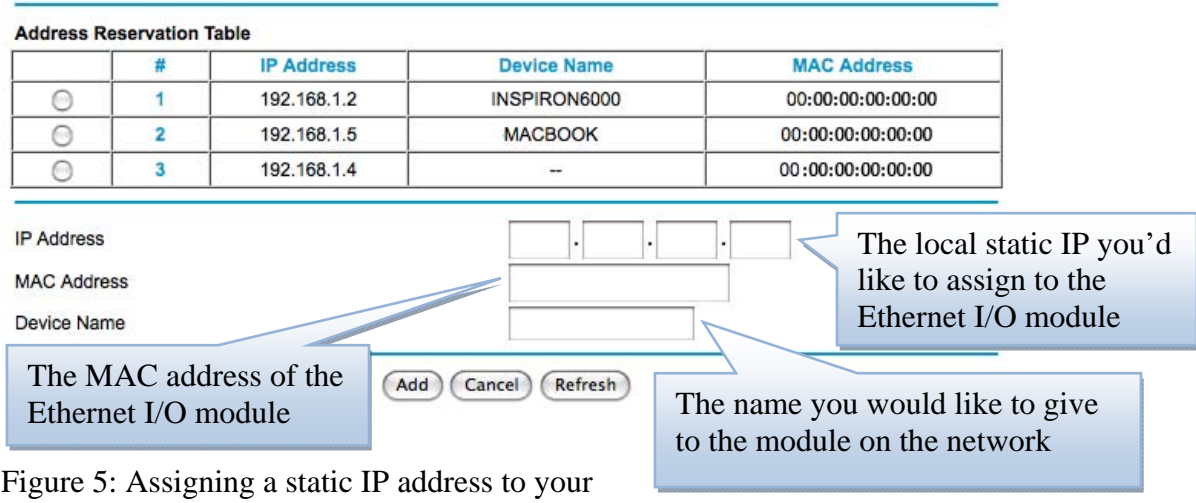

Ethernet I/O module

*From this point, follow the "a" steps if you are accessing your I/O module from a specific static IP address assigned to you by your ISP. Follow the "b" steps if you are accessing your I/O module through a specific port with your dynamic IP address assigned by your ISP. If you are connecting the module to a home network, you will most likely need to follow the "b" steps.* 

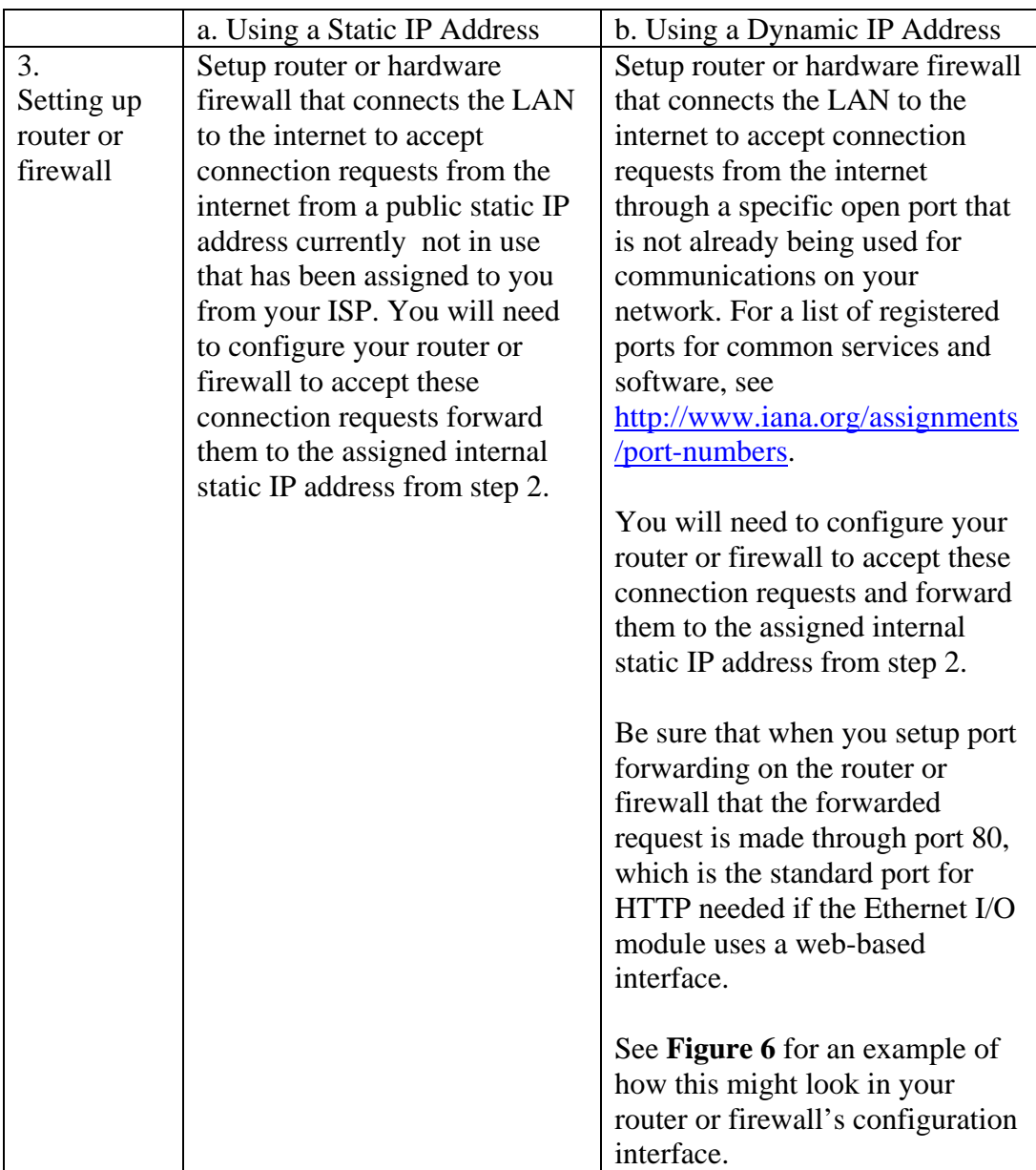

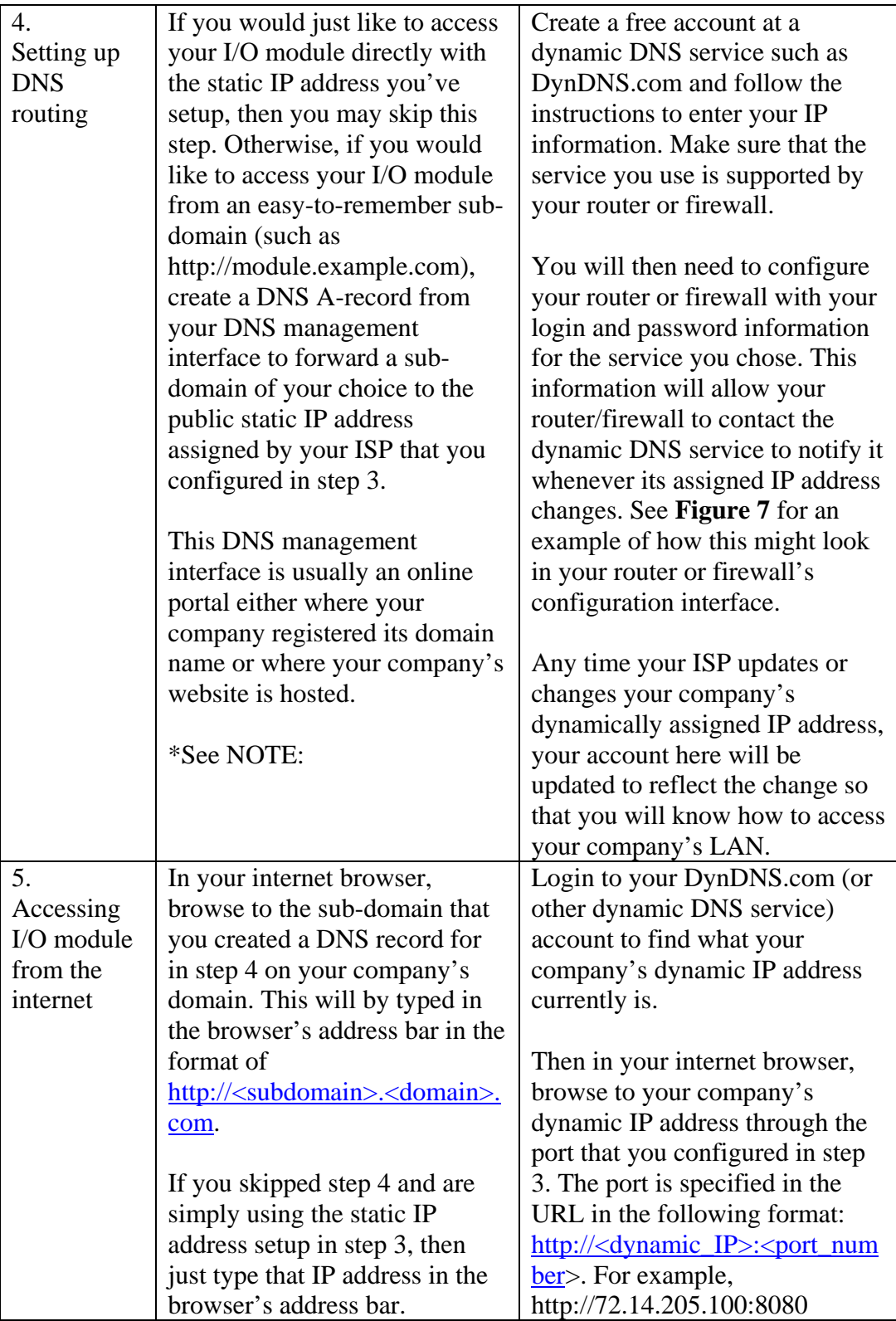

\*NOTE:

DNS records are copied to DNS servers all over the internet. You can never be sure which DNS server you will be connected to when accessing a webpage from your computer, and changes to DNS records may take up to 24 hours to propagate to all DNS servers. Because of this, you may need to allow 24 hours before step 5 will work.

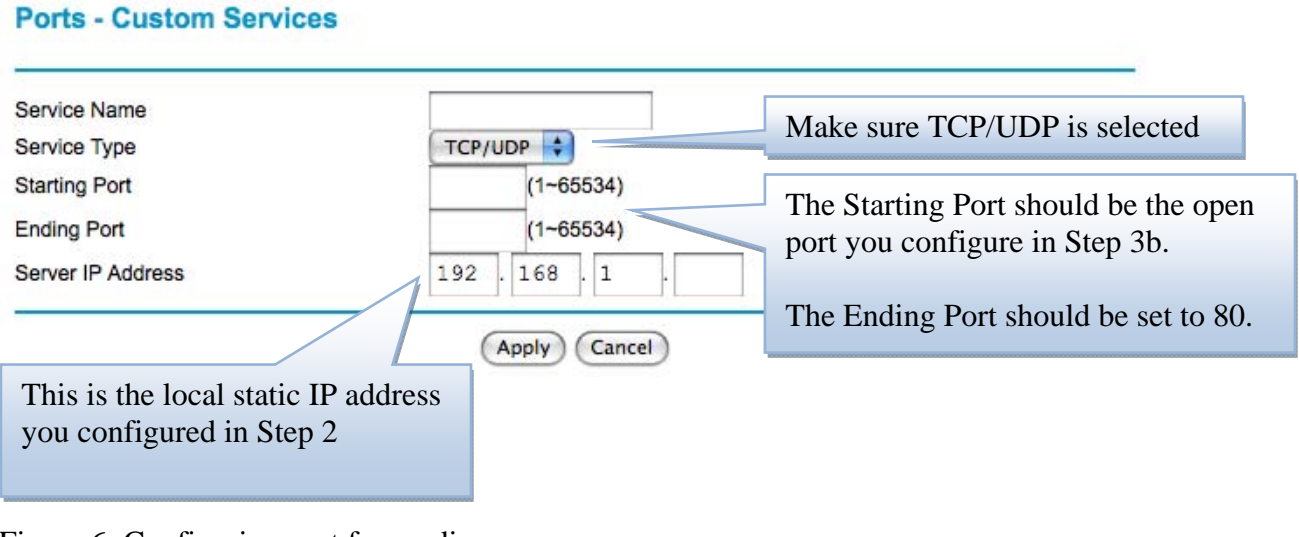

Figure 6: Configuring port forwarding

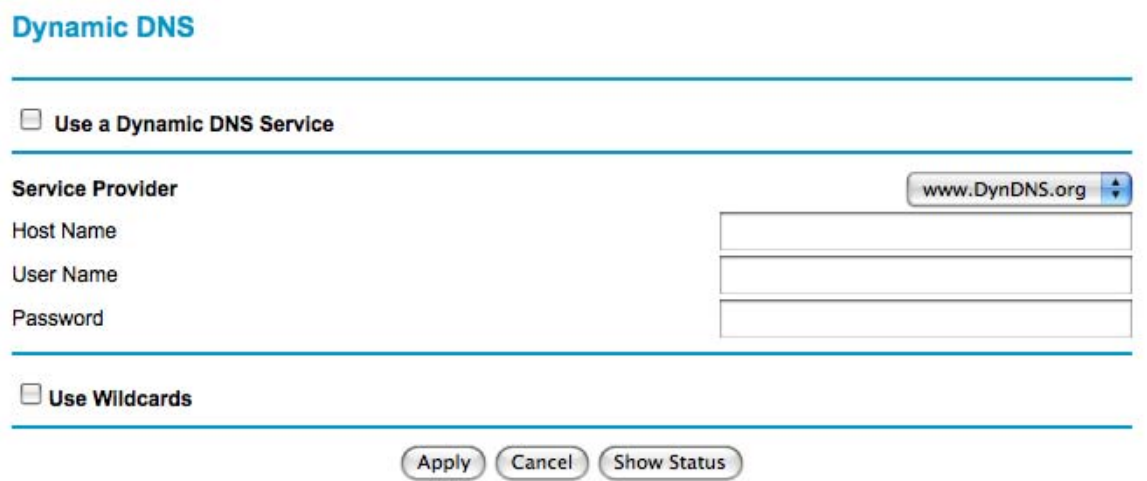

Figure 7: Configuring dynamic DNS